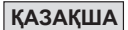

#### **Нұсқаулықты пайдалану туралы**

- Негізгі нұсқаулық F-502G функцияларын, сипаттаманы жəне қолдану шараларын қысқаша ұсынады.
- F-502G функцияларымен танысу үшін мысалдар сериясының есептеу мысалдарын, əрекет іс рəсімдерін; басты функциялардың есептеу ауқымын оқи аласыз.

### **МАЗМҰНЫ**

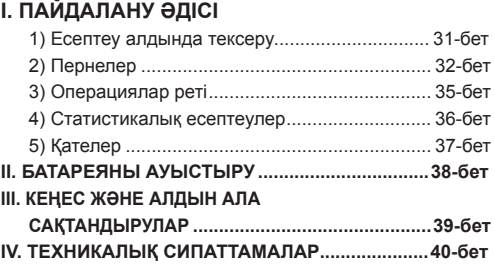

## **I. ПАЙДАЛАНУ ƏДІСІ**

#### **1) Есептеу алдында тексеру** Есептеуді бастамас бұрын

- (A) DEG (дəреже), BIN (екілік), STAT (статистикалық) жəне CPLX (күрделі) сияқты Күй индикаторларынан Есептеу режимін тексеріңіз.
- (B) Сонымен қатар, Өзгеру режимі сияқты Дисплей режиміне назар аударыңыз.

**Ескертпе**: Егер шатассаңыз, калькуляторды бастапқы күйіне келтіру үшін  $\sqrt{6\pi}$  +  $\sqrt{0}$  пернесін басуға болады.

### **2) Пернелер**

### **ҚОСУ, ӨШІРУ жəне Тазалау пернелері**

### **Бірінші операция:**

- 1. Батареяны оқшаулау парағын шығарыңыз, батарея салынады да, калькулятор қосылады.
- 2. Калькуляторды бастапқы қалпына келтіру үшін басыңыз.
- $[ON/C]$ **ҚОСУ/Тазалау пернесі:** Калькуляторды қосады. Қуат қосылғанда жад тіркеушілерінен басқа барлық тіркеушілер тазаланады.

**Автоматты өшіру функциясы** Калькулятор 7 минут шамасында пайдаланылмаған жағдайда автоматты өшеді.

- $[OFF]$ **ӨШІРУ пернесі**: Осы перне басылғанда калькулятор өшеді.
- $CE$ **Енгізбені тазалау пернесі**: Енгізілген мазмұнды тазалайды.
- **Барлығын тазалау пернесі:** Пернелерді бір мезгілде басқан жағдайда калькуляторды бастапқы күйіне келтіреді. Жад тазаланады жəне есептеу режимі Ондық бөлшекті есептеу (Өзгеру режимі) режиміне өтеді.

### **Сандық енгізбе жəне маңызды пернелер**

- **Сандық пернелер:** Сандарды енгізіңіз.
	- **Ондық үтірді таңдау:** Ондық үтірді енгізеді.
- **Экспоненциал пернесі:** Экспоненттерді енгізу EXP үшін пайдаланылады.
- $\overline{(-)}$ **Белгіні өзгерту пернесі:** Көрсетілген мантисса немесе экспоненттер белгісін (+ не –) белгісін өзгертуге арналған.
- ஈ **Backspace пернесі:** Енгізілген соңғы таңбаны тазалайды жəне қандай да бір қалған сандарды бір орынға оңға қарай жылжытады.
- $\overline{\phantom{a}}^2$ **2ndF пернесі:** Пернелер үстінде көрсетілген функцияны орындауға арналған.

### **Дисплей режимі пернелері**

- : Инженерлік экспоненциал режимі.
	- : Кері инженерлік экспоненциал режимі.
	- : Өзгеру жəне Ғылыми экспоненциал режимдерін ауыстырып қосу.

# **Ондық үтірді таңдау пернесі**

 Ондық бөлшек есептеу мантиссасы нəтижелеріндегі ондық белгілер санын көрсетеді. Ондық белгілер санын көрсету үшін  $\boxed{0}$  ~  $\boxed{9}$ пернелерінен  $\overline{C}$   $\overline{C}$   $\overline{C}$  басу.

### **Ескертпе!**

Ондық белгілер санын қалпына келтіру үшін  $\frac{2ndF}{\sqrt{2}}$ ,  $\frac{FN}{\sqrt{2}}$ , одан кейін басыңыз.

### **Дəреже/Радиан/Градиент режимі пернесі**

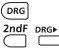

- Бұрыш бірліктерін өзгерту.
- **Бұрыш бірлігін түрлендіру режимі:** Бұрыш мəндерін басқа бірліктерге түрлендіруге арналған. (DEG **→** RAD **→** GRAD)
- Бірліктер қатынасы: 200<sup>GRAD</sup> =  $180^\circ = \pi$ <sup>RAD</sup>

### **Негізгі нұсқаулық пернелері**

- **Негізгі функционалды пернелер:** Негізгі арифметикалық есептеу үшін пайдаланылады.
- $\frac{\%}{\phantom{0}}$ **Пайыз пернесі:** Пайыздық шама, қосу жəне шегерім есептеулері үшін пайдаланылады.
- **Жақшаларды ашу, жабу пернелері**
	- Алайда, бір мезгілде 15-ке дейін жақша ашыла алады.
	- « және » үнемі бірге пайдаланылады. Егер жұмыс кезінде пернелердің бірі басылса, қажетті нəтиже алынады.

#### **Бөлшектік есептеу пернелері**

- $\boxed{a \ b/c}$ **Бөлшек пернесі:** Аралас жəне бұрыс бөлшектерді енгізу үшін осы пернені пайдаланыңыз.<br> $\frac{d}{b}$ : d (санаушы)  $\rightarrow$  ( $\frac{d}{b}$ )  $\rightarrow$  c (бөлгіш).
	- d (санаушы)  $\rightarrow$   $\widehat{a^{k}}$   $\rightarrow$  с (бөлгіш).
- $a\frac{b}{c}$ : а (бүтін сан)  $\rightarrow$   $\overline{abc}$   $\rightarrow$  b (санаушы)  $\rightarrow$   $\overline{abc}$   $\rightarrow$ c (бөлгіш)

**■** Бөлшек  $\frac{2}{5}$  "2 <sub>→</sub>3", және 1- $\frac{2}{5}$ " 1 ы 2 <sub>→</sub>5" ретінде көрсетіледі.

### **Ескертпе!**

- Нəтиже бөлшек мəн жалпы бөлшектік мəн (бүтін сан + санағыш + бөлгіш + бөлу таңбасы) 10-нан асқанда ондық форматта автоматты көрсетіледі.
- Самс] бөлшектік есептеулер нәтижелерін ондық жүйеге жəне керісінше түрлендіре алады.
- **Аралас/Бурыс бөлшекті түрлендіру Аралас/Бурыс бөлшекті түрлендір пернелері:** Ол аралас бөлшектерді бұрыс бөлшектерге жəне керісінше түрлендіреді. Ол перне басылған сан балама түрде өзгереді.

#### **Кездейсоқ сандар жасау**

- **Кездейсоқ перне:** 0,000 жəне 0,999 арасындағы кездейсоқ санды жасауға арналған.
- \* Мəн тек қана үлгі, нəтижелер əр кез сайын өзгеріп тұрады.

#### **Жад пернелері**

Жадтағы деректер калькулятор өшірілгенде сақталады.

- **Жадта қосу пернесі:** Сандарды тəуелсіз жадқа  $\sqrt{M+1}$ қосыңыз.
- $(MR)$ **Жадты қайта шақыру пернесі:** Тəуелсіз жадтың мəнін алыңыз.
- $x M$ **Дисплей мəні бойынша жадты ауыстыру:** Көрсетілген санды тəуелсіз жадтың мазмұнымен ауыстырады.

 **Екілік/Сегіздік/Он алтылық сандық пернелер**

### $\sum_{i=1}^{2ndf} + \sum_{i=1}^{p} \sum_{j=1}^{p} \sum_{j=1}^{p} \sum_{j=1}^{p} \sum_{j=1}^{p} \sum_{j=1}^{p}$

Ондық / Екілік / Сегіздік / Он алтылық есептеу жүйесін көрсету үшін.

**Екілік сан енгізбесі пернелері:** Екілік режимде еленбейді.

**Сегіздік сан енгізбесі пернелері:**

жəне Сегіздік режимде еленбейді.

**Он алтылық сан енгізбесі пернелері**  $\boxed{0} \sim \boxed{9}$ :

Он алтылық сан енгізбесі пернелері  $\stackrel{A}{\frown}$  ~  $\stackrel{f}{\frown}$  :

#### **Екі қосымша есептеу**

Компьютер есептеулерінде қосымша + жəне – белгілерінің көмегінсіз теріс сандарды көрсету үшін пайдаланылады. Алу қосымшаны қосу арқылы орындалады.

### **Күрделі сандарды есептеу**

<sub>2ndF</sub> ⊳сецх : Күрделі режимді енгізу үшін.

- $\lceil a \rceil$ **Нақты бөлік пернесі:** Күрделі режимдегі нақты сан бөлігін сақтауға арналған.<br>Wonawan бөлік пернесі: Kyna
	- **Жорамал бөлік пернесі:** Күрделі режимдегі жорамал сан бөлігін сақтауға арналған.

### **3) Операциялар реті**

Калькулятор автоматы түрде алгебралық өрнек жазылғандай енгізілетін əрекет басымдығын анықтайды.

### **ЕҢ ЖОҒАРЫ БАСЫМДЫЛЫҚ**

- 1. ( ) есептеу.
- 2. Exponetn (EXP)
- 3. функционалды перне:<br> $x^3$ ,  $x^1$ ,  $x!$ ,  $\diamond$ ,  $\bullet$ ,  $\bullet$ ,  $\bullet$ ,  $\bullet$ ,  $\bullet$ ,  $\%$

Бұрыш бірлігі түрлендірулері (DRG  $\blacktriangleright$ , DRG)<br> $\int_1^{\infty}$ ,  $\int_2^{\infty}$ , log, ln, e<sup>x</sup>, 10<sup>x</sup>,

sin, cos, tan, sin<sup>1</sup>, cos<sup>1</sup>, tan<sup>1</sup>, sinh, cosh, tanh, sinh<sup>1</sup>, cosh<sup>1</sup>, tanh<sup>1</sup>

4. Бөлшектер. (ab/c)

- 5. Теріс мəн ((–))
- 6. Реттер мен түбірлер:  $x^y$ .  $x^{1/y}$
- 7. Ауыстырулар (nPr) жəне комбинациялар (nCr)

 $8. \times +$ 

 $9. + . -$ 

 $= 4.308820344$ Мысалы:  $5 \div 4^2 \times 7 + 3 \times 0.5^{\text{COS60}}$ 

### **Есептеу деңгейлері (Стек жад)**

Нақты есептеу кезінде төменгі рет есептеулер стек жадта сақталады жəне ретімен өңделеді. Бұл стек жад 5 деңгейге дейін есептеулерді сақтай алады.<br>**Мысалы:** 1 + 2 x (Sin30° + 6 x (2 + 3 x 2.2)) = 105.2

**Мысалы:** деңгейлер ......... $\frac{1}{2}$   $\frac{1}{2}$   $\frac{1}{2}$   $\frac{1}{2}$   $\frac{1}{2}$   $\frac{1}{2}$ 

### **4) Статистикалық есептеулер Негізгі процедура**

- Статистикалық режимге өтпес бұрын статистикалық есептеу жадын тазалау үшін басыңыз.
- $\cdot$   $\overline{C}$ , одан кейін  $\overline{C}$  басыңыз. "STAT" индикаторы жанады.
- Рата басып, бірінші деректерді енгізіңіз.
- Дисплей сан енгізілгенше жыпылықтап турады.
- Деректерді енгізу алдында статистикалық есептеу пернелерін басыңыз (мысалы,  $\overbrace{ }^{s}$ ,  $\overline{ }^{x}$ , .......).
- Статистикалық есептеу режимінен шығу үшін 2 лет басыңыз.

### **Статистикалық деректерді растау/енгізу:**

- Өңдеу режимінде енгізу үшін Статистикалық режимде <sup>2ndF</sup>, одан кейін [EDIT] басыңыз. "ED" шығады.
- Рата басыңыз. Бірінші деректер саны және мазмұн шығады. басылған сайын келесі енгізбе шығады. Төмендегі мысалды P.29.

Деректерді қосу үшін Өңдеу режимінен шығу керек.

• Өңдеу режимінен шығу үшін $\frac{2ndF}{n}$ , одан кейін  $\stackrel{\text{[EDT]}}{\square}$ басыңыз.

**Статистикалық есептеулер нəтижелерінің** 

#### **қорытындысы**

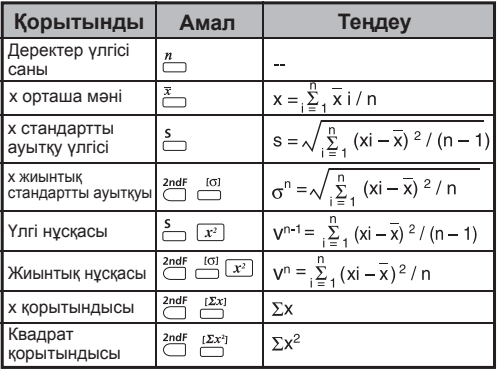

### **Ескертпелер!**

- Егер "ЕШҚАНДАЙ" дерек сақталмаса, "dEL Error" ("dEL қатесі") басылған кезде шығады.
- Деректердің ең үлкен саны: 73. Егер 74-ші деректерді енгізетін болсаңыз, "FULL 1" ("ТОЛЫҚ 1") дисплейге шығады.

### **5) Қателер**

Калькулятор келесі жағдайларда шектеуден шығып кетеді. Кейінгі есептеулер мүмкін болмайды, себебі калькулятор электрлі құлыпталады.

- Есептеу нәтижесі келесі ауқымнан тыс болады:<br>x = 0, 1 × 10<sup>-99</sup>  $\leq$  |x|  $\leq$  9.999999999 × 10<sup>99</sup> x: Есептеу нəтижесі
- Жад мазмұны келесі ауқымнан тыс:<br> $x = 0$ , 1 × 10<sup>-99</sup> ≤ |x| ≤ 9,999999999 × 10<sup>99</sup> x: Жад мазмұндары (Шектеуден шығу қатесінен бұрын алынған деректер сақталады.)
- Сандар шектеуден тыс енгізілгенде жəне негізгі функционалды перне (+, –, ×, ÷) басылғанда.  $x = 0$ ,  $1 \times 10^{-99} \le |x| \le 9.999999999 \times 10^{99}$
- ÷ 0 (0-ге бөлінген) орындалғанда.
- Деректер кез келген функция немесе статистикалық есептеудің ауқымынан асқанда.
- Статистикалық есептеу кезінде;
	- 1) Егер **S** тек бір деректер кірісімен есептелсе
	- 2) n = 0 болғанда  $\bar{x}$ .  $\sigma$  және **S** табу үшін
	- $3)$  n < 0 немесе n  $\geq 10^{10}$  болғанда
- Стек жад 5 деңгей шектеуінен асқанда.
- Бір мезгілде 15 ашық жақша пайдаланылғанда.

 Шектеуден шығу көрсетіледі: (E 0.) Қатені тазалау үшін басыңыз.

# **II. БАТАРЕЯНЫ АУЫСТЫРУ**

Дисплейдегі таңбалар күңгірт көрінгенде литий батареяны дереу ауыстырыңыз Литий батареяны келесі процедура бойынша ауыстырыңыз.

- 1. Калькуляторды өшіру үшін  $o$ <sub>г</sub> басыныз.
- 2. Батарея қақпағын орнында қатты бекітіп ұстайтын бұранданы алып тастаңыз.
- 3. Батарея жабынын мұқият жылжытып, оны көтеріңіз.
- 4. Ескі батареяны шарикті қаламмен немесе сол сияқты үшкір затпен алып тастаңыз.
- 5. Жаңа батареяны оң жақ "+" бетімен жоғары қаратып салыңыз.
- 6. Калькуляторды инициализациялау үшін батарея жабынын, бұранданы ауыстырып  $\overline{0mc}$ ,  $\overline{0mc}$   $\overline{0}$ басыңыз.

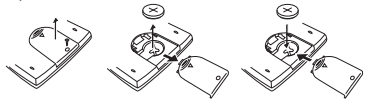

Батареяны ауыстыру

**САҚТАНДЫРУ:** Тиісті батарея түріне ауыстырмаған жағдайда ағып кету қаупі бар. Пайдаланылған батареяны нұсқауға сəйкес пайдаланыңыз

Электромагниттік кедергі немесе электростатикалық разряд дисплейдің дұрыс жұмыс істемеуіне немесе жадтың құрамы жойылуына немесе өзгеруіне əкелуі мүмкін. Мұндай орын алғанда калькуляторды қайта қосу үшін  $\boxed{00}$  басыңыз.

### **III. КЕҢЕС ЖƏНЕ АЛДЫН АЛА САҚТАНДЫРУЛАР**

- Бұл калькулятор LSI чиптері сияқты дəлдік компоненттерін қамтиды жəне өзгермелі, температуралы, шамадан тыс ылғалды немесе шаңды, тікелей күн түсетін жерлерде пайдаланылмауы мүмкін.
- Сұйық кристалл дисплейлі панель шыныдан жасалады жəне шамадан тыс қысым əсеріне ұшырамауы керек.
- Құрылғыны тазалау кезінде ылғал шүберекті немесе еріткіш сияқты ұшпа сұйықтықты пайдалануға болмайды. Оның орнына тек жұмсақ, құрғақ шүберекті пайдаланыңыз.
- Ешбір жағдайда құрылғыны бөлшектеуге болмайды. Егер калькулятор дұрыс жұмыс істемесе, Canon бизнес-кеңсесінің қызметтік өкіліне құрылғыны кепілдігімен əкеліңіз немесе хат жазыңыз.
- Калькуляторды өртеу сияқты тыйым салынатын жолмен жоюға болмайды, бұл дене жарақатына немесе зақымға алып келуі мүмкін. Бұл өнімді ұлттық заңдарға сəйкес жоюға кеңес береміз.
- Батарея жиі пайдаланылмаса да, оны екі жыл сайын ауыстырып тұрыңыз.

### **Батарея жөніндегі сақтандыру!**

- Батареяны балалардың қолы жетпейтін жерде ұстаңыз. Батареяны жұтқан жағдайда дереу дəрігермен хабарласыңыз.
- Батареяны дұрыс пайдаланбау ағуына, жарылуына, зақымдарға немесе дене жарақатына əкелуі мүмкін.
- Батареяны қайта зарядтауға немесе бөлшектеуге болмайды, бұл қысқы тұйықталуға əкелуі мүмкін.
- Батареяны жоғары температурада, тікелей күн көзіне қалдыруға немесе өртеу арқылы жоюға болмайды.
- Заряды біткен калькуляторды калькуляторда қалдырмаңыз, себебі заряды біткен батарея ағуы жəне калькуляторға зақым келтіруі мүмкін.
- Калькуляторды заряды аз батареямен пайдалануды жалғастырған жағдайда ол дұрыс жұмыс істемеуі немесе сақталған жад бүлінуі немесе мүлдем жойылуы мүмкін. Маңызды деректердің жазбаша нұсқаларын үнемі сақтап жүріңіз жəне батареяны мүмкіндігінше тез ауыстырып тұрыңыз.
- Ағымдағы есептеулер мен параметр режиміне  $k$ атысты күмәндансаныз,  $\boxed{000} + \boxed{00}$  басу арқылы калькуляторды əдепкі мəндеріне инициализациялауды ұсынамыз.

### **V. ТЕХНИКАЛЫҚ СИПАТТАМАЛАРЫ**

Қуат көзі : Бір литий батарея (CR2032 x 1) Қуат тұтынуы : Тұрақты ток 3,0 В / 0,9 мВт Батареяның жарамдылығы : шамамен 2 жыл (Күніне 1 сағат пайдалану негізінде) Қуатты автоматты түрде өшіру : шамамен 7 минут<br>Колланылатын температура ... 0° ~ 40°С. Колданылатын температура <sup>1</sup> Өлшемі : 145 (Ұ) × 83,5 (Е) × 20,3 (Б) мм (қақпағымен) Салмағы : 128 г (қақпағымен) / 86,5 г \* Техникалық сипаттамалары ескертусіз өзгеруі мүмкін.

**ЕСКЕРТПЕ:** Калькулятордың төменгі бөлігі Canon өнімінің қайта өңделетін материалынан жасалады, оған қара дақ(тар) түсуі немесе тегіс емес пластикалық түске боялуына əкелуі мүмкін.

E-IM-2883 © CANON ELECTRONIC BUSINESS MACHINESE (H.K.) CO., LTD. 2014